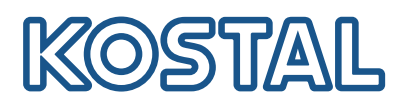

# KOSTAL Solar Terminal

KOSTAL Solar Terminal on keskitetty alusta kaikkien KOSTALin digitaalisten liiketoimintaprosessien hallintaan.

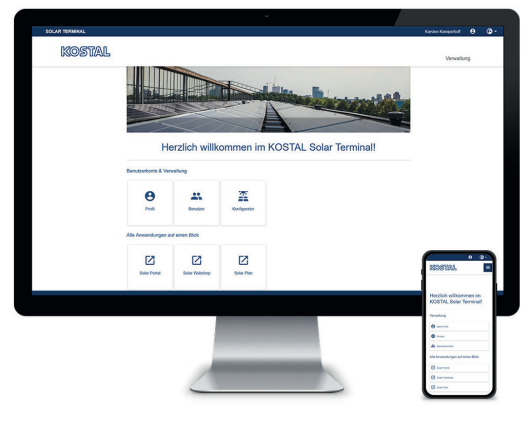

KOSTAL Solar Terminal: Tietokoneelle, älypuhelimelle ja tabletille

KOSTAL Solar Terminalista pääsee helposti vain yhdellä napsautuksella kaikkiin muihin keskeisiin KOSTAL-sovelluksiin.

KOSTAL Solar Terminalia voivat käyttää niin aurinkosähköjärjestelmän (yksityiset ja kaupalliset) käyttäjät kuin yritysasiakkaatkin (asentajat ja erikoisjälleenmyyjät).

Käytettävissä ovat seuraavat sovellukset:

- KOSTAL Solar Webshop -verkkokauppa
- KOSTAL Solar Portal -portaali
- KOSTAL Solar Plan (tulossa pian)

Muita sovelluksia on tulossa.

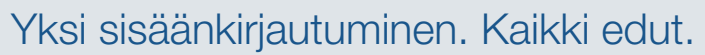

Uudella KOSTAL Solar Terminalilla ja siihen integroidulla yhdellä sisäänkirjautumisella sinun on kirjauduttava tulevaisuudessa vain kerran ja saat käyttöösi kaikki KOSTAL-sovellukset – eikä sinun tarvitse tehdä mitään muuta.

Yhdellä sisäänkirjautumisella saat pääsyn kaikkiin KOSTAL-sovelluksiin. Se säästää aikaa, on turvallista ja käyttäjäystävällistä. Sen lisäksi KOSTAL Solar Terminal ja yksi sisäänkirjautuminen helpottaa mobiilia työskentelyä missä tahansa.

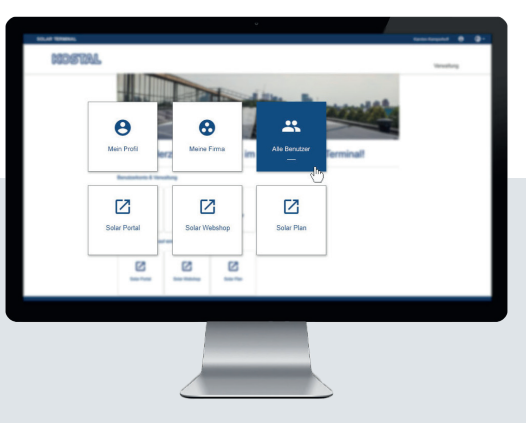

Kaikki yhdellä silmäyksellä: Käyttäjän määrittelemällä koontinäytöllä näkyvät kaikki sovellukset

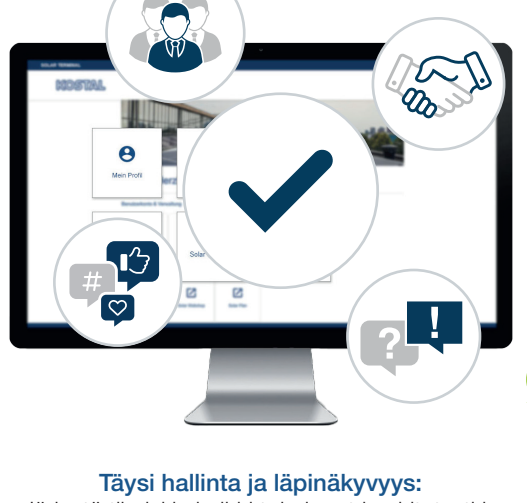

Järjestä tiimisi ja kaikki toiminnot keskitetysti ja selkeästi

Uudessa KOSTAL Solar Terminalissa voit hoitaa digitaaliset liiketoimi- ja hallinnointiprosessit kätevästi itse – vain muutamalla napsautuksella. Sen lisäksi voit hallinnoida omaa profiiliasi sekä syöttää, synkronoida ja muuttaa tietoja.

Näin kaikki tiedot ovat KOSTAL Solar Terminalissa täysin läpinäkyviä ja täysin hallittavissa. Roolien ja käyttöoikeuksien avulla voit lisätä yrityksesi työntekijöitä KOSTAL Solar Terminaliin ja antaa heille omat roolit ja tietyt oikeudet.

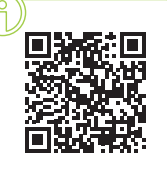

#### Ilmoittaudu nyt videokoulutukseen!

Haluatko tietää, miten KOSTAL Solar Terminal voi auttaa sinua? Katso silloin koulutusvideomme.

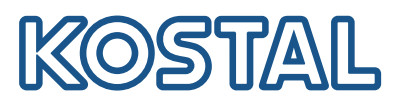

# KOSTAL Solar Terminal: Kaikki vaiheet tiiviisti selitettyinä

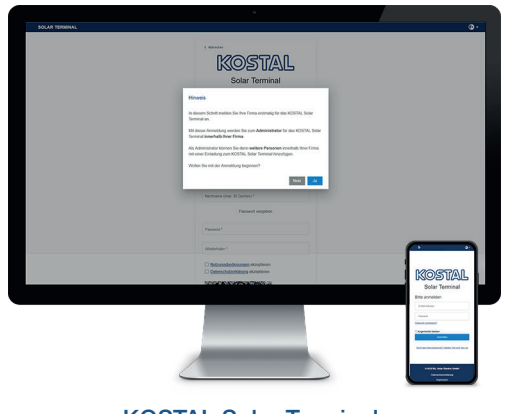

KOSTAL Solar Terminal: 24 tuntia. Yritysasiakkaiden sisäänkirjautuminen

Napsauta kirjautumissivua "Eikö sinulla vielä ole käyttäjätiliä?". Valitse seuraavalta sivulta "Yritysasiakas (asentaja tai erikoisjälleenmyyjä)".

Ohje kirjauduttaessa ensimmäistä kertaa: Jos yrityksesi on jo rekisteröity KOSTAL Solar Terminaliin, päätä sisäänkirjautuminen napsauttamalla "Ei", ja pyydä apua yrityksesi järjestelmänvalvojalta. Vahvista rekisteröityminen painamalla "Kyllä" vain silloin, jos haluat kirjata yrityksesi sisään ensimmäistä kertaa.

Huomaathan, että KOSTAL tarkastaa ja hyväksyy rekisteröitymisesi lopuksi.

Tämä voi kestää jopa

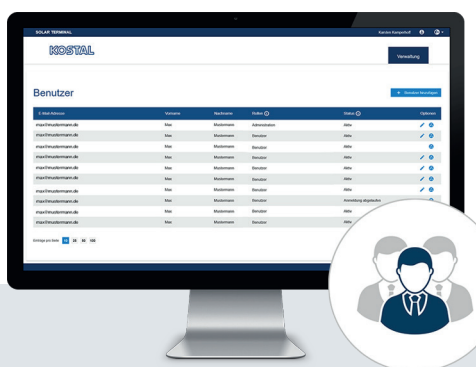

## Miten lisään uusia käyttäjiä?

Järjestelmänvalvojana voit lisätä käyttäjiä yritystilillesi kutsun avulla. Tämä vaihtoehto on aloitussivulla kohdassa "Käyttäjätilit". Napsauta "Hallinnointi", "Käyttäjätilit" ja "Lisää käyttäjiä".

Syötä kutsuttavan käyttäjän sähköpostiosoite ja anna hänelle halutut roolit toisessa kentässä. Monivalinta on mahdollista.

Kutsuttu käyttäjä saa sähköpostin. Käyttäjätili aktivoidaan vahvistamalla sähköposti.

### Miten kohdistan käyttäjälle rooleja?

Järjestelmänvalvojana voit kohdistaa tiimiläisillesi rooleja, poistaa rooleja ja kohdistaa useita rooleja. Tämä onnistuu myös jälkikäteen.

Valitse vastaava käyttäjä ja napsauta Vaihtoehdot-kohdasta kynäkuvaketta ("Muokkaa") kulloisenkin käyttäjän kohdalla. Voit muuttaa, poistaa ja kohdistaa rooleja uudelleen pudotusvalikosta.

Tallenna valintasi lopuksi Vaihtoehdot-kohdassa napsauttamalla diskettikuvaketta ("Tallenna").

### Roolien ja oikeuksien yleisnäkymä

Rooleja voidaan valita useita, esimerkiksi Hallinnointi + hankinta / Hankinta + suunnittelu

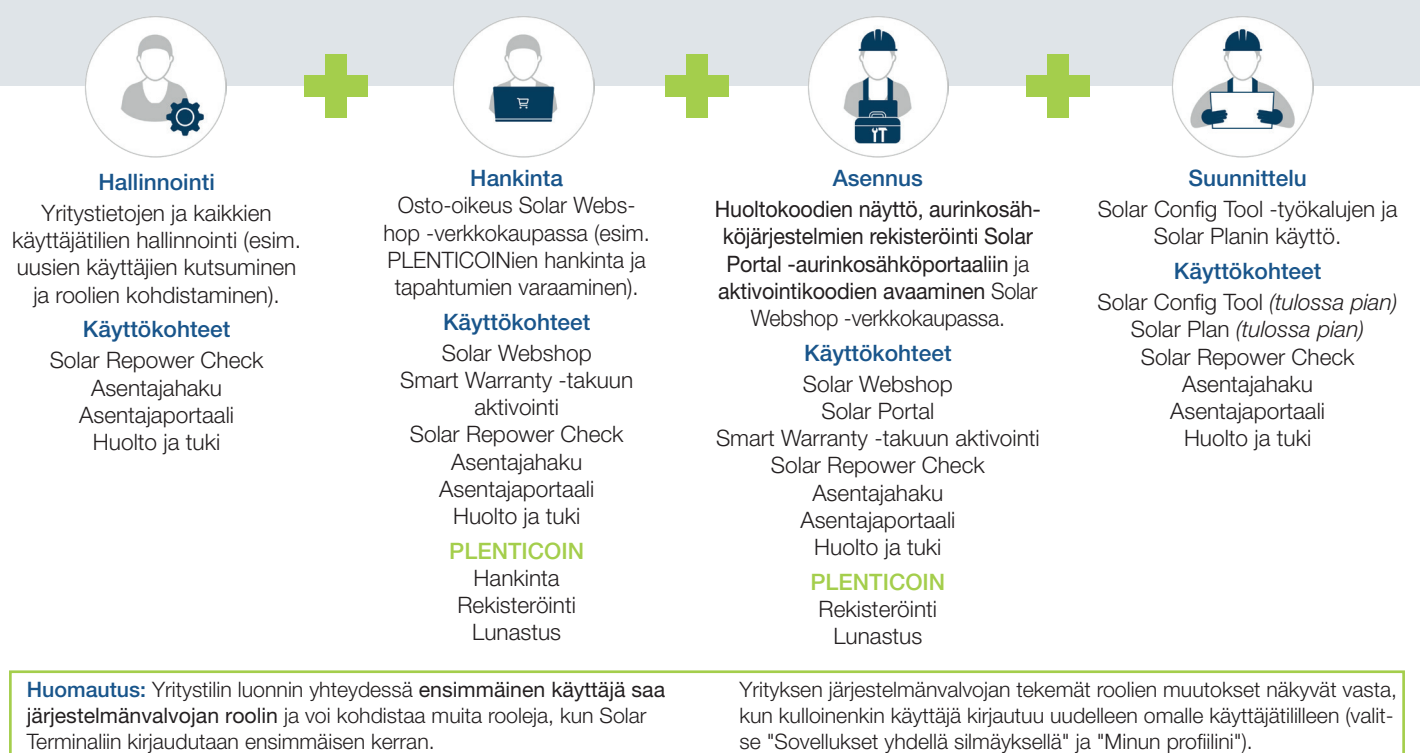